# **شرآت مهندسی پيشروصنعت تيــــكا** (LTD (.Co Engineering **TIKA**

# ترانسميتر رطوبت و دماي هوا

## امكانات

- محدوده دما :  $(± 0.4°c)$  + 0.4°
- محدوده رطوبت : ( 3% ±) % -100 0
- خروجي آنالوگ براي رطوبت ودما : (0/4-20ma)
- - (0/1-5V) (modbus RS485)و) RS232) سريال ارتباط• • تغذيه ورودي : VDC18-24
		- امكان كاليبراسيون نرم افزاري براي مقدار قرائت شده
			- وخروجي آنالوگ توسط كامپيوتر
		- امكان ذخيره سازي وركورد كردن جهت توليد گزارش وگراف
			- با پوشش مناسب جهت حفاظت سنسور
				- \* اختياري وقابل سفارش

## كاربردها

- گلخانه ها وصنايع كشاورزي
	- انبارها
	- مرغداري
	- صنايع غذايي
	- صنايع پخت نان

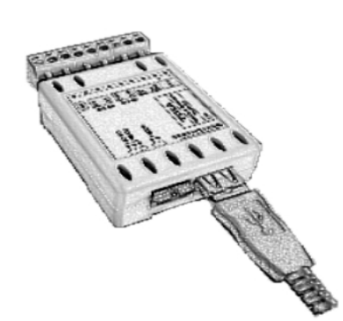

## معرفي

اين دستگاه درابعاد بسيار كوچك امكان اندازه گيري دماورطوبت را داشته ودو خروجي متناسب آنالوگ با مقادير اندازه گيري توليد مي كند. بعلاوه امكان اتصال به كامپيوتر و PLC بصورت تكي وشبكه اي درآن وجود دارد.

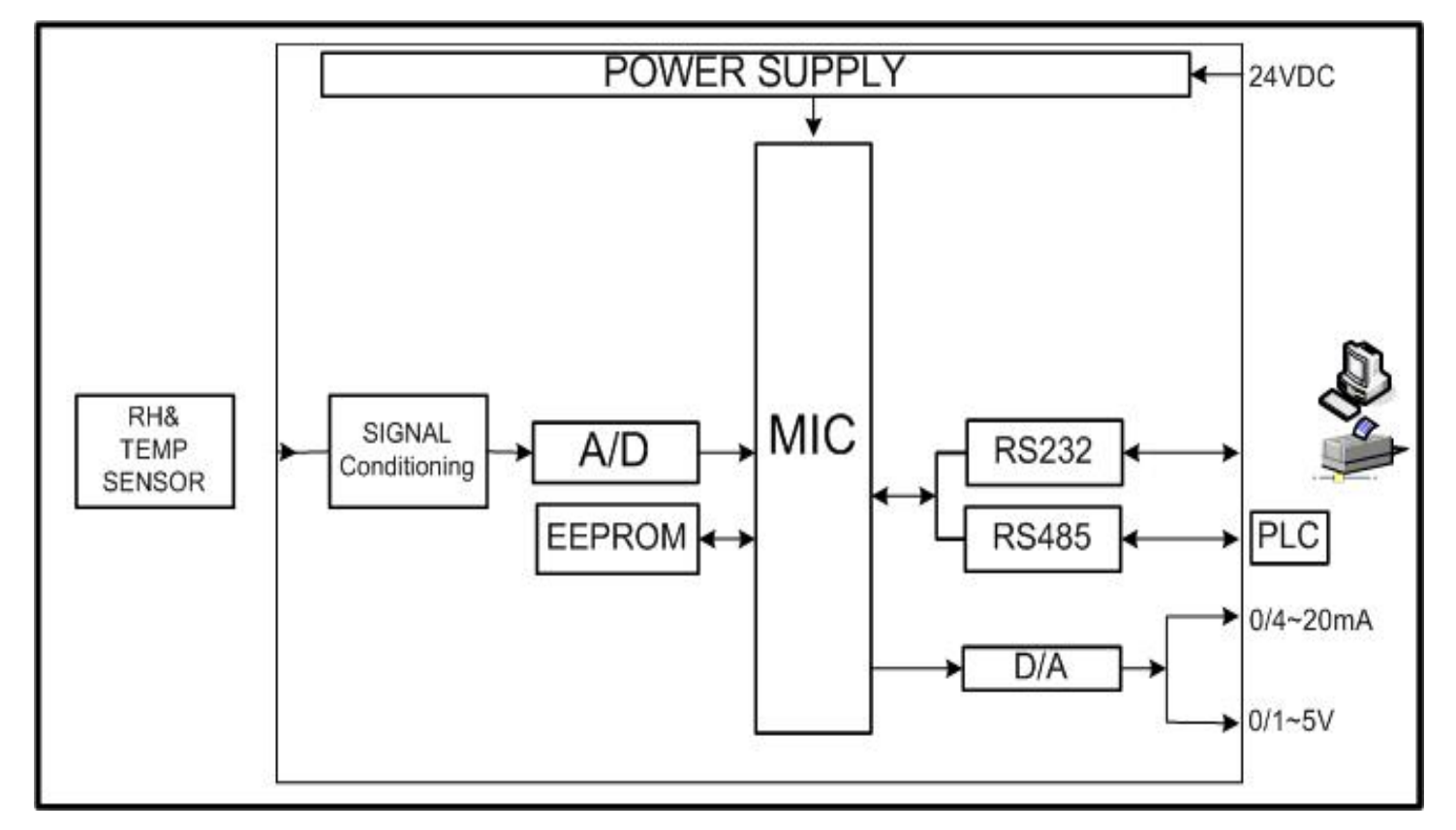

## **تیکا پیشرو در ابزاردقیق و کنترل صنعتی ایران**

**دفتر مرآزي : تهران - چهار راه وليعصر** 66720122-66704297-66725950 : fax&Tel **خ - رازي آوچه شيرزاد - شماره** 35 **طبقه سوم** com.tikaeng@Info : mail - e **کارخانه : مازندران-نور-شهرک صنعتی چمستان** com.tikaeng.www : site web

֦

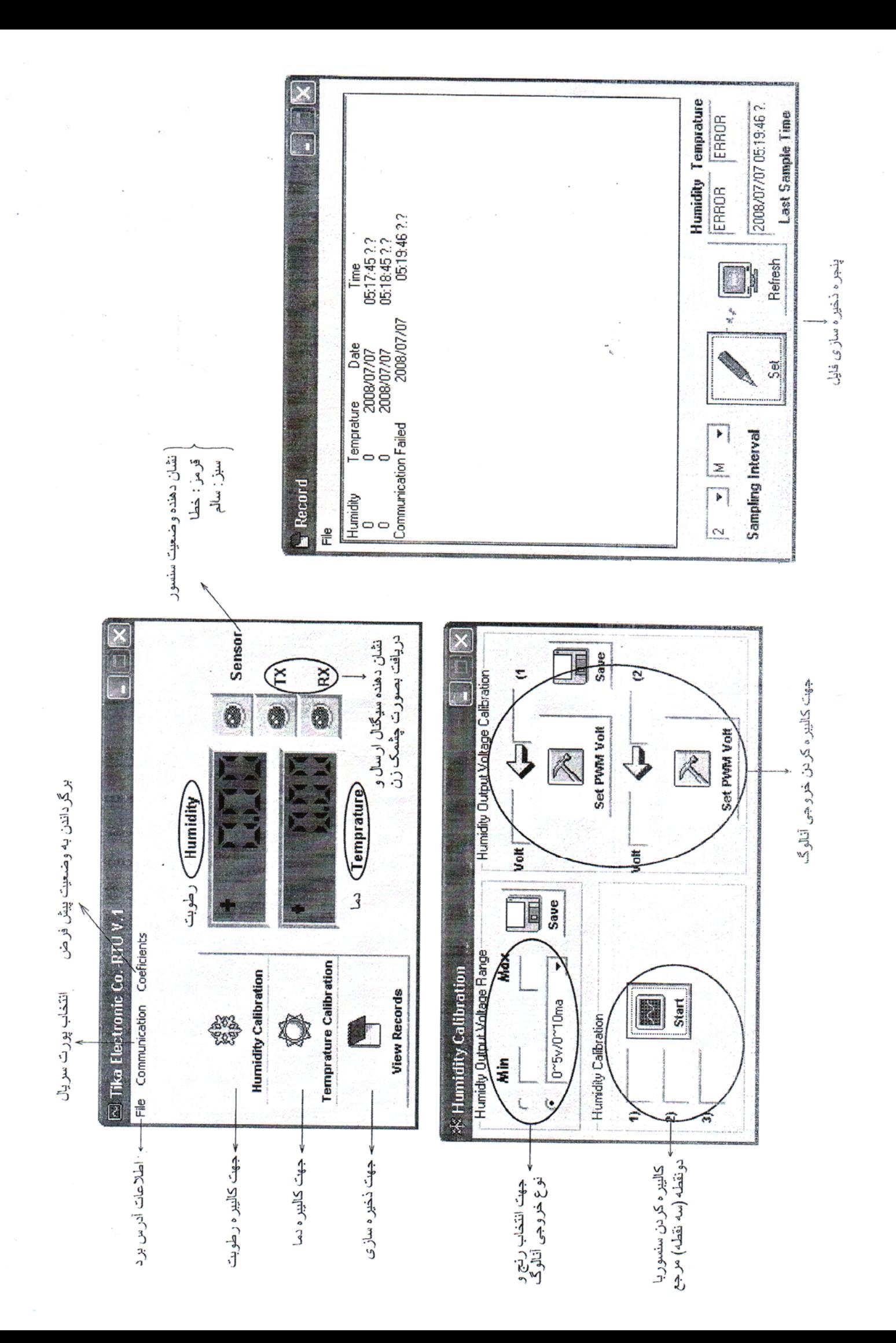

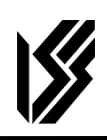

### **ترانسميتر رطوبت و دما**

این دستگاه توسط یک سنسور کالیبره شده ساخت سوئیس قادر به اندازه گیری رطوبت درمحدوده 100%-0 و دما درمحدوده **c123.8**° **~ 40 – . می باشد** 

توسط این دستگاه می توان به انواع نمایشگرها ، میترها ، PLC و ترمینال کامپیوترمتصل شد . برای این منظوردونوع خروجی در **اين دستگاه پيش بينی شده است .** 

- **خروجی آنالوگ (ولتاژ يا جريان )**
- **( Mod BUS/RS485 يا RS232)سريال خروجی**•

#### **نحوه استفاده :**

**خروجی آنالوگ 1- ولتاژ 2- جريان** 

این دووضعیت توسط جامیرهای J1 (برای دما) و J2 (برای رطوبت ) که بابازکردن یوشش بالایی دستگاه قابل دسترسی است قابل **تغيير می باشد .** 

خروجی آنالوگ توسط ترمینال ( OUT TMP برای دما ) و( OUT RH برای رطوبت ) بعنوان سر مثبت و ترمینال 24VDC- به **عنوان سر منفی قابل اتصال به ميترو .... می باشد .** 

> **خروجی سريال 1- 232RS**   $RS485 - 2$

**که توسط جامپری که در روی بر چسب دستگاه مشخص شده است قابل تغيير می باشد .** 

**نکته :** 

- **1. جهت اتصال پروب سنسور به دستگاه به علامت روی فيش نری ومادگی توجه فرمائيد .** 
	- **2. از باز کردن در پوش پروب سنسور جداًخودداری فرمائيد .**

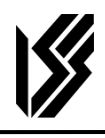

**مشخصات فنی** 

## **Relative Humidity (RH)**

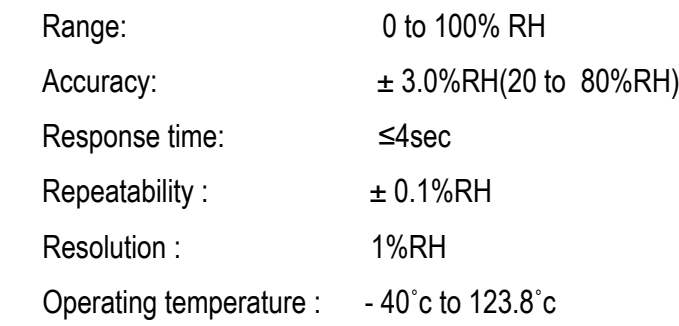

## **Temperature(T)**

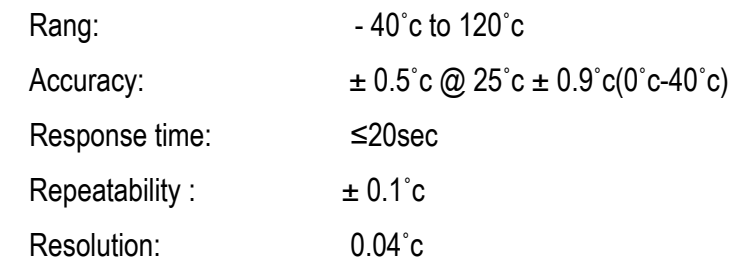

#### **OUTPUT Transmitter**

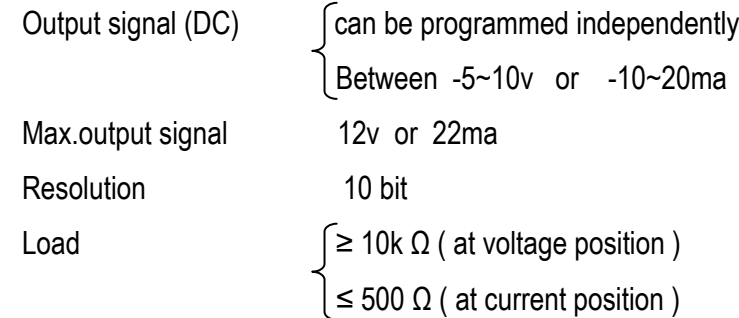

#### **General**

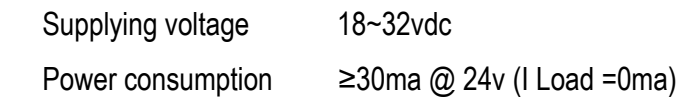

#### **نرم افزار**

به همراه دستگاه يك CD وجود دارد كه شامل دو برنامه به نام های Single node Installer- و Installer و Z-Monitor Multi Node Installer مي باشد . برنامه 1 جهت خواندن از يك دستگاه بصورت Single است. به علاوه امكان كاليبراسيون دما و رطوبت ، كاليبراسيون خروجي آنالوگ ، دادن ID به هر دستگاه ، و ركورد كردن در يك پنجره ، در اين برنامه وجود دارد .

برنامه 2 جهت خواندن از چند دستگاه بصورت شبكه ( Multi ( است . بعلاوه امكان جستجو كردن دستگاه بصورت اتوماتيك و تنظيم دو حد بالا وپائين براي هر Node ( دستگاه ) و ايجاد آلارم مربوطه و امكان Log كردن اطلاعات بصورت يك فايل Text وجود دارد .

قبل از نصب برنامه ها بايد درپنجره كنترل پانل ويندوز ، در Language and Regional زبان Asian East را نصب كنيد .

#### **Single Node برنامه**

پس از باز كردن برنامه آيكون Calibration روي دسك تاپ بعنوان cut Short جهت اجرا قابل دسترسي است .

اگر با اجرا روي دسك تاپ با مشكل مواجه شديد از دايركتوري محل نصب ، برنامه را اجراكنيد .

پنجره هاي اصلي اين برنامه در صفحه بعد آمده است . قدم اول ارتباط برقرار كردن ماژول ترانسميتر رطوبت ودما توسط كابل همراه دستگاه به كامپيوتر به پورت 1com يا 2com است . در اين حالت بايد جامپر روي دستگاه روي 232RS قرار گيرد . در Tab مربوط به Communication امكان انتخاب اتصال به هر يك از com ها وجود دارد و در ضمن مي توان اين ارتباط را با Disconnect قطع كرد . پس از اتصال بايد چراغ هاي TX و RX بطور دائم در سيكل هاي مشخص خاموش روشن شود كه اين نشانه برقرار بودن ارتباط است . اگر فقط TX چشمك زد ارتباط به طور كامل برقرار نيست و بايد پورت ها ، كابل ، سخت افزار چك شود . اگر سنسورنيز سالم باشد چراغ Sensor نيز سبز مي شود در غير اينصورت چراغ قرمز نشانه متصل نبودن سنسور به ماژول و يا خرابي هاي ديگر مي باشد . در وضعيت سلامت ارتباط سنسور ، بايد عدد دما و رطوبت در نمايشگرهاي مربوط به خود در حال نمايش باشد . در منوي فايل ، Info Board مشخصات برد ( ID برد ) متصل شده را نشان مي دهد كه قابل تغيير نيز مي باشد . Tab هاي كاليبراسيون دما و رطوبت جهت كاليبره كردن سنسور و خروجي هاي آنالوگ مورد استفاده قرار مي گيرد . بعنوان مثال در كاليبراسيون رطوبت پنجره باز شده بشكل صفحه است .

اين پنجره به 3 ناحيه تقسيم شده است :

- .1 ناحيه كاليبراسيون رطوبت : در اين پنجره با دادن سه مرجع رطوبت ( با دو مرجع هم امكان پذير هست ) مي توان سنسور رطوبت را كاليبره دقيق تر كرد . بدين صورت كه پروب سنسور را مثلأ در يك دماي مرجع c20° قرار مي دهيم و عدد 20 را در جعبه متن 1 تايپ مي كنيم و در مرحله بعد در دماي مرجع c60° قرار داده و همين عدد را در جعبه متن 2 و بالاخره مثلأ دماي مرجع c100° را نيز در جعبه متن 3 تايپ مي كنيم و سپس كليد Next را زده سنسور كاليبره مي شود .
- .2 ناحيه رنج خروجي ولتاژ براي رطوبت : در اين ناحيه محدوده خروجي آنالوگ قابل انتخاب است چهار حالت پيش فرض وجود دارد كه قابل انتخاب است بعلاوه دو جعبه متن نيز وجود دارد كه خود User مي توان دو حد پايين و بالا را در آن تايپ كند و سپس Tab , Save را بزند تا خروجي بر اساس اين رنج عمل كند .
- .3 ناحيه كاليبراسيون ولتاژ خروجي رطوبت : در اين ناحيه مي توان خروجي حاصل از انتخاب ناحيه 2 را بطور دقيق كاليبره كرد و اين كار در محل توليد قبلأ انجام شده است . با اين روش كار بدين صورت است كه خروجي آنالوگ دستگاه را در حالت خروجي ولتاژ ( با جامپر 2J , 1J ولتاژ ) به ولتمتر متصل كنيم . سپس در جعبه متن چپ بالا مثلأ عدد 1 ولت تايپ مي كنيم و دكمه Set pwm را مي زنيم در ولتمتر براي چند ثانيه عدد ولتاژ نمايش داده مي شود كه آن مقدار را مثلأ ( v 1.01 (را روي جعبه متن راست بالا تايپ مي كنيم . بار ديگر همين عمل را با ( v9 ( در جعبه متن هاي پايين انجام مي دهيم در آخر با زدن Save اطلاعات جديد ذخيره شده و كاليبره خروجي به پايان مي رسد .

در پنجره اصلي Tab ديگري به نام Records View وجود دارد كه جهت ذخيره سازي اطلاعات در يك پنجره مورد استفاده قرار مي گيرد كه در آن زمان هاي نمونه گيري قابل تنظيم مي باشد .

همچنين در منوي Coefficients امكان برگرداندن كليه تنظيمات به حالت اوليه وجود دارد كه بايد با پسورد TIKA انجام شود .

#### **Multi Node برنامه**

ابتدا بوسيله يك رابط USB به 485RS يا ( 232RS به 485RS ( كامپيوتر را به ماژول هاي رطوبت و دما متصل كرده و جامپرشان را در وضعيت 485RS قرار دهيد . براي ورود به اين برنامه بايد User و Pass را admin تايپ كنيد . در قدم اول پورت را در Communication انتخاب كنيد . كليد RUN را بزنيد . كليد Screen را در وضعيت Lock قرار دهيد . با زدن Device وارد يك پنجره مي شويد . در اين پنجره دكمه Start را بزنيد تا عمل جستجوي اتوماتيك صورت گيرد . سپس تمام Device هاي يافته شده را Select كرده و دكمه Create را بزنيد اكنون در پنجره اصلي به تعداد دستگاه متصل شده پنجره نمايش دما و رطوبت به همراه آلارم را خواهيد داشت . براي ساخت Object يا پنجره نمايش دما و رطوبت بصورت دستي در منوي Management بايد Object Create را بزنيد . با Subnet Create مي توانيد پنجره ديگري را بوجود آوريد كه در آن باز امكان تعريف چند Object ديگر وجود دارد .

در منوي Administration مسائل مربوط به log كردن اطلاعات وجود دارد كه در يك پنجره نشان داده مي شود در اين پنجره Device هايي كه بايد اطلاعاتشان log شود تيك زده مي شود . مسير فايل Tex را تعيين كنيد . نوع log كردن به سه صورت امكان پذير است :

- .1 روزانه ، در پايان هر روز يك فايل جديد درست مي شود .
- .2 در هر بار log كردن در فايل هاي جداگانه Save مي شود .
	- .3 فقط در يك فايل ثابت Save مي شود .

زمان log كردن نيز قابل انتخاب است . محتواي فايل ها را در پنجره log Directory content مي توان با كليك راست كردن ديد .

كليه تنظيمات را مي توان در منوي فايل با دكمه Create back Up ذخيره كرد و با Restore Back Up دوباره بازيابي كرد هنگام جابجايي هر Object بايد دكمه Screen در حالت unlock باشد و زمان RUN بايد در حالت Lock باشد در پنجره هر Object بايد Tab , monitoring Enable فعال باشد( TEL به )تبديل شود پارامترهاي هر Object شامل حدود آلارم و ID را مي توان با Tab و پنجره 7 SH of Properties تنظيم كرد .

**Mod Bus – RTU – RS485 ارتباط خروجي**

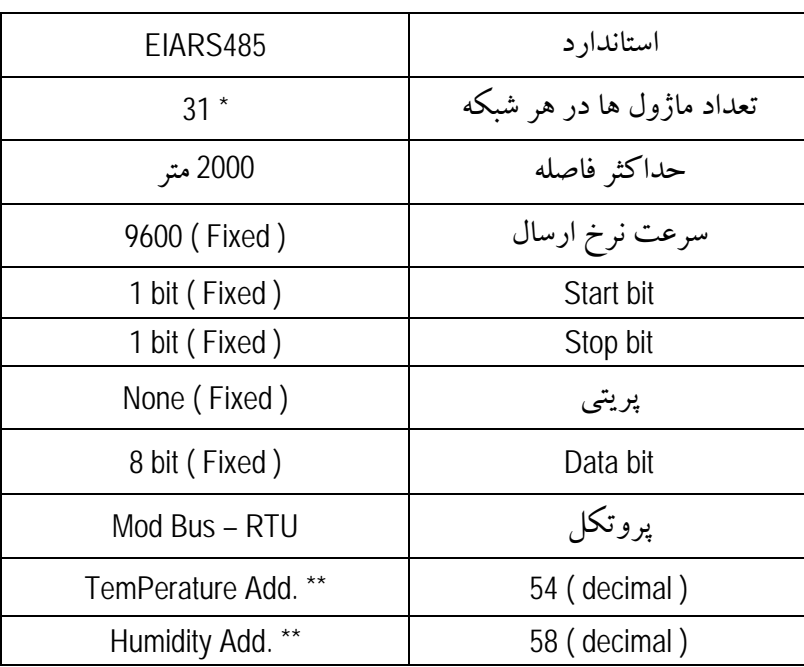

Address slave = Add. + 128  $*$ 

32 bit float Registers \*\*

l

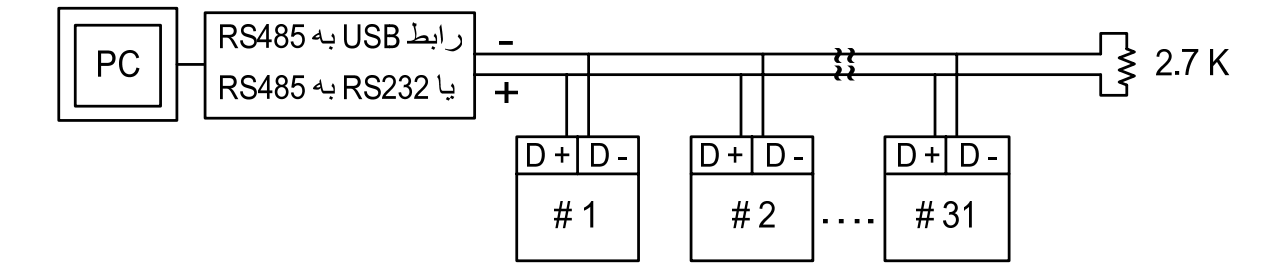

**پروتكل RTU – Bus Mod –** در اين پروتكل از يك Bus با دو رشته سيم استفاده مي شود ( روي پورت سريال ) در هر Bus يك Master و چندين Slave وجود دارد . روش تبادل اطلاعات بصورت درخواست و پاسخ است . كدهاي درخواست اصلي به شرح زير است :

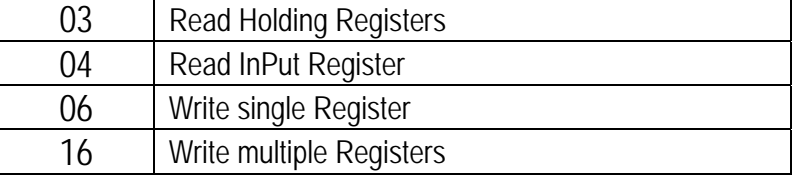

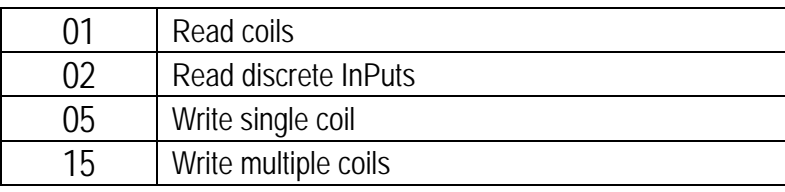

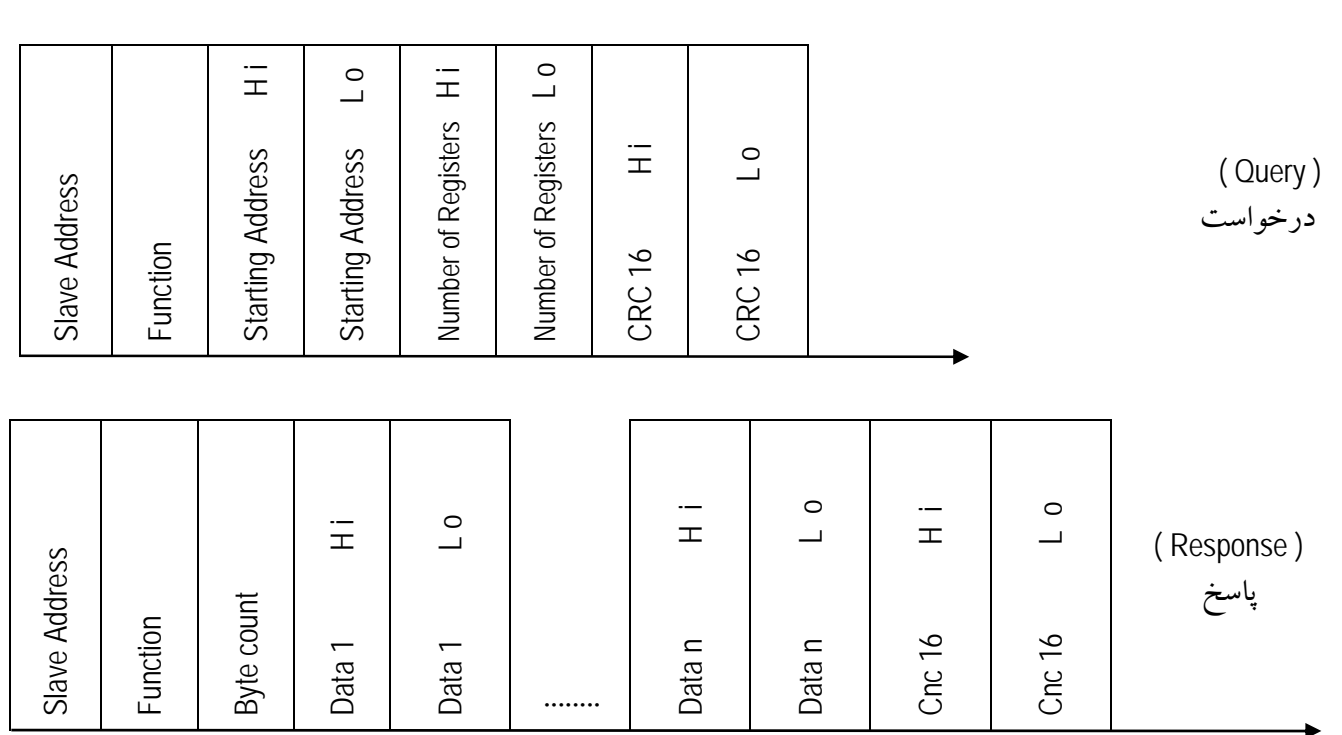

\* Function در اين دستگاه كد 03 مي باشد .

\*\* فاصله بين هر بايت نبايد از 1.5 كاراكتر و فاصله بين هر فريم نبايد از 3.5 كاراكتر بيشتر شود .

در مورد ترانسميتر رطوبت و دما نكات زير را بايد مورد توجه قرار داد .

- .1 آدرس تنظيم شده در هر ماژول بايد به عدد 128 اضافه شود و با اين آدرس توسط Master آدرس دهي شود .
- .2 دما و رطوبت بصورت متغيرهاي ( float bit 32 ( مي باشد . بنابراين 4 بايت يا 2 رجيستر براي خواندن دما و همينطور 2 رجيستر براي خواندن رطوبت نياز است .
	- .3 آدرس دما 54 ( دسيمال ) و رطوبت 58 ( دسيمال ) مي باشد .
		- .4 در برنامه out Look از آدرس 55 و 59 استفاده شود .
- .5 مقدار دما و رطوبت بصورت عدد ( integer bit 16 ( نيز به ترتيب در آدرس هاي 62 ( دسيمال ) و 64 ( دسيمال ) قرار گرفته است .